## **Instruction for complete INTERNSHIP FROM "Coop/Pro-Ex 03-2"**

**Step 1** >> Select an icon **"Coop/Pro-Ex 03-2"** from the menu

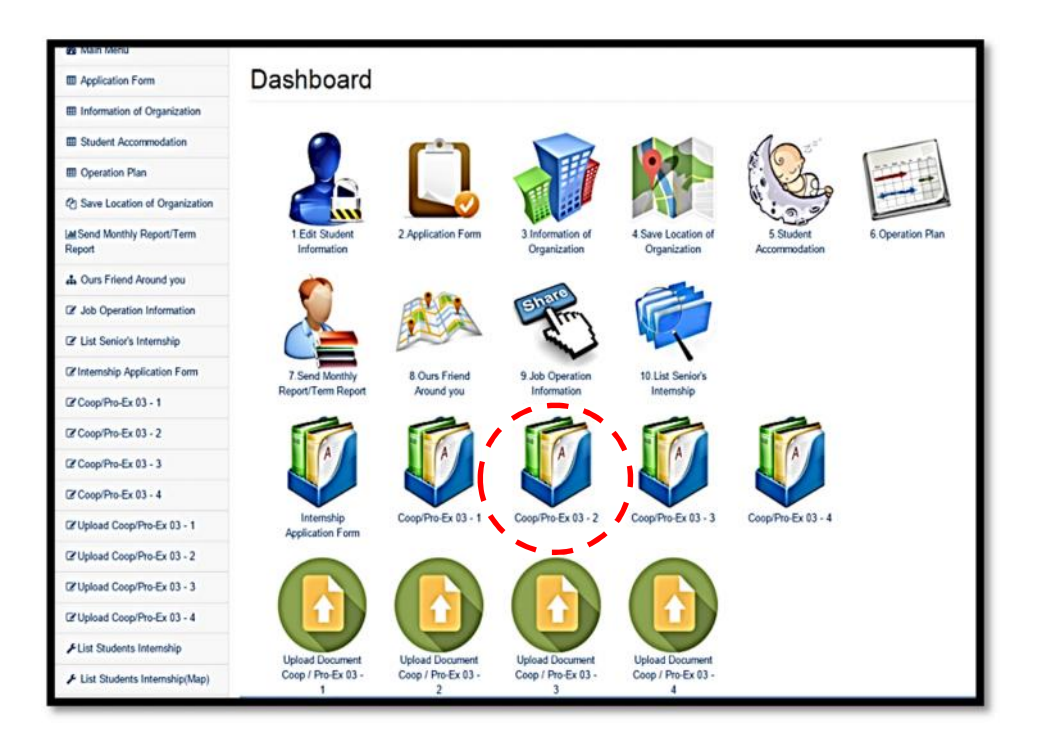

**Step 2** 1. Click **"Edit this information"** and fill the information of **"Organisation Location"** / **"Student Accommodation"**

- 2. Attach the **"Organisation Location"** file
- 3. Attach the **"Student Accommodation Location"** file
- 4. Click Save

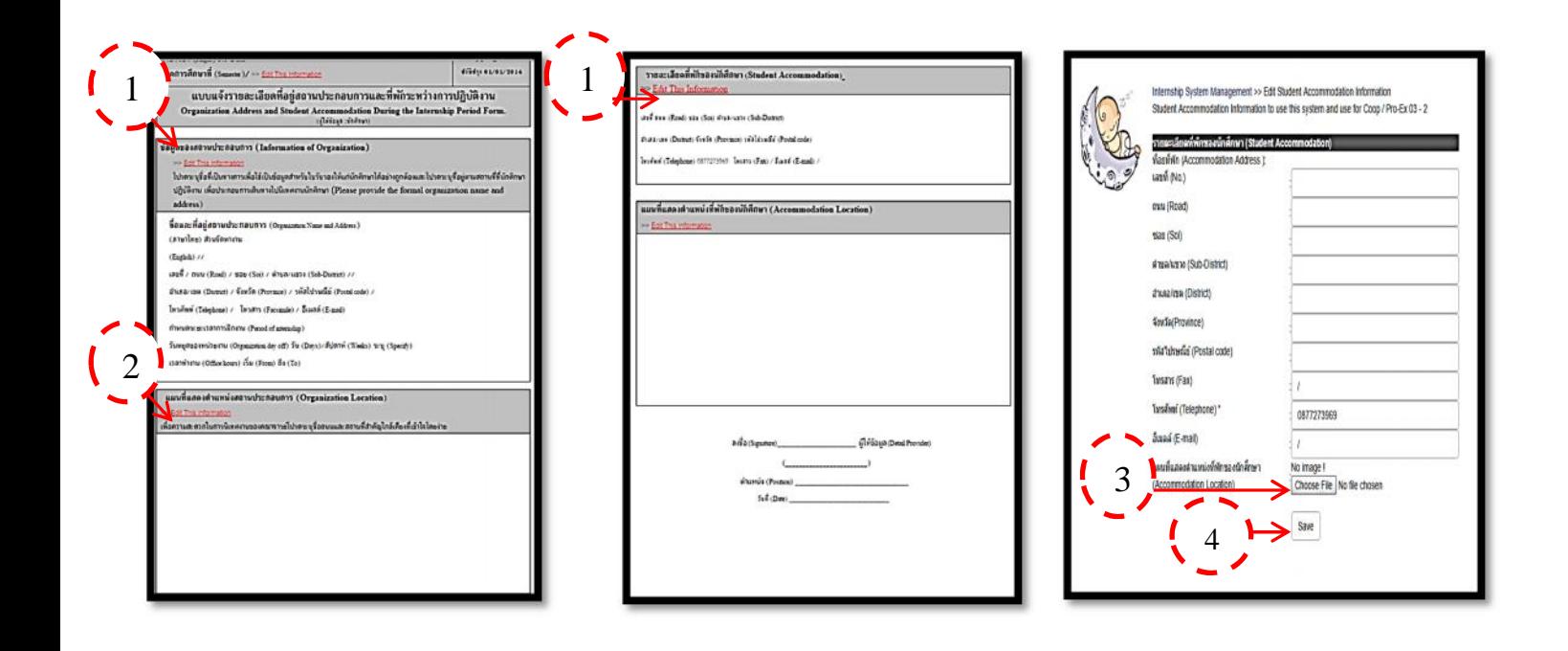